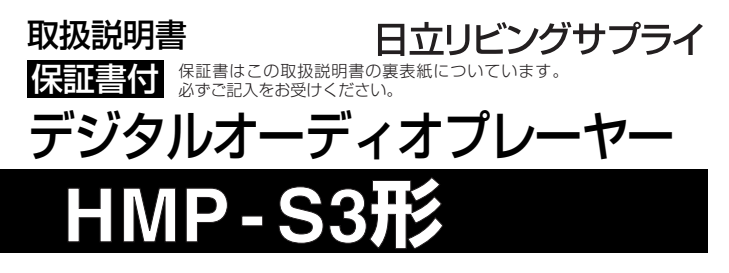

このたびは、お買い上げいただき、ありがとうございました。 この取扱説明書をよくお読みいただき、正しくお使いください。 お読みになったあとは、いつでも取り出せるところに大切に保管して ください。

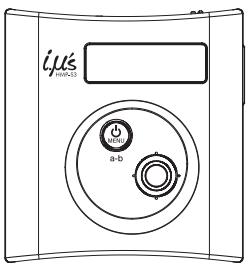

注意

● 本機は内蔵メモリを搭載していないため、SDメモリーカード(別 売)が必要になります。ご使用する前にご準備ください。詳しくは、 *P.22*をご覧ください。

● 曲名を日本語で表示するには、付属の「曲名日本語表示ファイル CD-ROM」に入っている「FONT.\$\$\$」ファイルを、曲ファイル の入っているSDメモリーカードにコピーする必要があります。詳 しくは、*P.25*をご覧ください。

# **目 次**

the control of the control of the

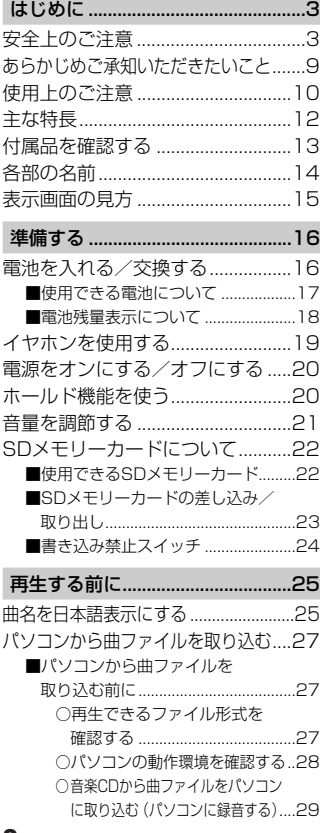

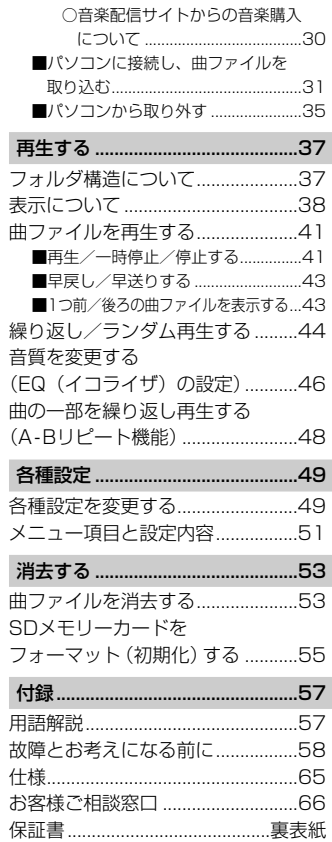

## <span id="page-2-0"></span>**はじめに**

# **安全上のご注意**

ご使用の前に、この「安全上のご注意」をよくお読みのうえ正しくお使いください。

### **安全のため必ずお守りください**

■ 絵表示について

製品を安全に正しくお使いいただき、あなたや他の人々への危害や財産への損 害を未然に防止するために、いろいろな絵表示をしています。その表示と意味 は次のようになっています。内容をよく理解してから本文をお読みください。

#### ■ 絵表示の例

**警告** この表示を無視して、誤った取り扱いをすると、人が死亡 または重傷を負う可能性が想定される内容を示しています。

**注意** この表示を無視して、誤った取り扱いをすると、人が傷 害を負う可能性が想定される内容および物的損害のみの 発生が想定される内容を示しています。

「注意(警告を含む)をうながす事項」を示します。

「してはいけない行為(禁止事項)」を示します。

# **警告**

#### ■ 分解・改造しない

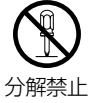

本機を分解、改造しないでください。 火災、感電の原因になります。内部の点検および修理は、お買い 上げの販売店にご依頼ください。

**警告**

#### **異常が起きたら、USBケーブルを取り外し、電池を外す**

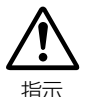

は じ め に

煙が出ている、異臭がするなど異常状態のまま使用すると、火 災・感電の原因になります。 ●お買い上げ店にご相談ください。

| 運転中は使用しない

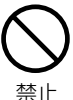

自動車、オートバイ、自転車などの運転をしながらヘッドホンや イヤホンなどを使用したり、細かい操作をしたり、表示画面を見 ることは絶対におやめください。交通事故の原因になります。ま た、歩きながら使用するときも、事故を防ぐため、周囲の交通や 路面状況に十分にご注意ください。

#### ■ 内部に水や異物を入れない

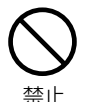

水・異物が内部に入ったら、電池を外してください。そのまま使 用すると、ショートして火災・感電の原因になります。 ●お買い上げ店にご相談ください。

#### ■水がかかる場所で使用しない

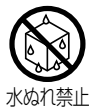

火災・感電の原因になります。雨天・降雪・海岸・水辺での使用 は特にご注意ください。

#### |風呂場・シャワー室で使用しない

火災・感電の原因になります。

水場禁止

**警告**

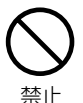

■ 大音量で長時間続けて聞きすぎない<br>◆ ヘッドホンやイヤホンで聞くときに耳を刺激するような大きな音 に 量で長時間続けて聞くと、聴力に悪い影響を与えることがありま すのでご注意ください。

> また、突然大きな音が出て耳を痛めることがありますので、音量 は徐々に上げるようご注意ください。

#### | 置き場所に注意する

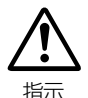

湿気、ほこりの多い場所や、油煙、湯気が当たる場所に置かない でください。火災、感電の原因になります。また、窓を閉め切っ た自動車の中や直射日光が当たる場所など温度が高くなる場所に 放置しないでください。火災、故障の原因になります。

#### ■ 火に近づけたり、火の中に投げ込まない

破裂・液漏れにより、火災やけがの原因になります。

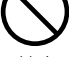

禁止

#### ■ お子様の手の届かないところで使用・保管する

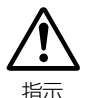

乳幼児が誤って電池などを飲み込まないよう、乳幼児の手の届か ないところで使用・保管してください。万一飲み込んだ場合は、 直ちに医師の治療を受けてください。

#### ■ アルカリ乾電池に注意する

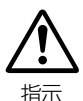

アルカリ乾電池のアルカリ液が目や皮膚に付着したときは、すぐ に多量の水で洗い流し、医師の治療を受けてください。失明やけ がの原因になります。

**5**

は じ め

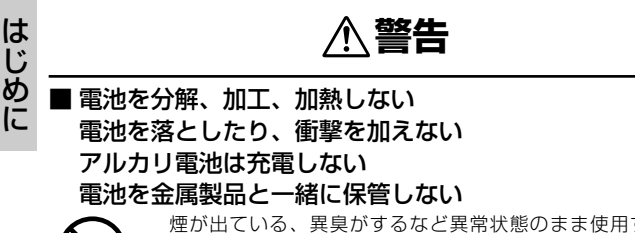

禁止

煙が出ている、異臭がするなど異常状態のまま使用すると、火 災・感電の原因になります。 ●お買い上げ店にご相談ください。

#### ■ 指定外の方法で電池を使用しない

電池は極性(+、-)表示通りに入れてください。

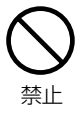

**注意**

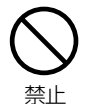

■本体やUSB端子を布団などで覆った状態で使わない 82<br>△ 熱がこもってケースが変形したり、火災の原因になることがあり に ます。

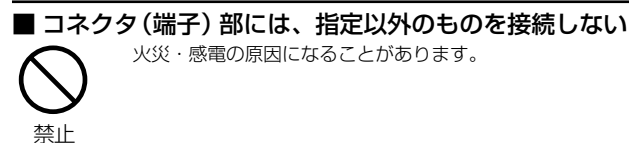

■ 飛行機の中など使用が制限または禁止されている場所では、 使用しない

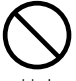

事故の原因になることがあります。

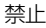

#### ■ 油煙、湯気、湿気、ほこりなどが多い場所に置かない

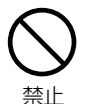

火災・感電の原因になることがあります。

#### ■ 異常な高温になる場所に置かない

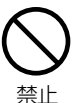

暖房器具に近いホットカーペットの上、窓を閉め切った自動車の 中や直接日光に当たる場所に置かないでください。 火災の原因になることがあります。

**注意**

#### 本機の上にものを置かない

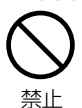

は じ め

> バランスがくずれて倒れたり、落下したりして、けがの原因にな ることがあります。

### ■ 本機をネックストラップで下げている場合は、他のものに引 っ掛かったり、強い衝撃や振動を与えないように注意する

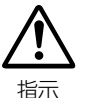

けがや本体の故障の原因になることがあります。

#### ■ ネックストラップの取り扱いに注意する

指示

首が絞まりすぎないように、ネックストラップの取り扱いにはご 注意ください。

## は じ めに

# <span id="page-8-0"></span>**あらかじめご承知いただきたいこと**

#### 免責事項

- 本製品およびパソコンの不具合によってデータが破損、または消去 された場合のデータの補償に対して、当社では一切の責任を負えま せんので、あらかじめご了承ください。
- 本製品のご使用によって生じたその他の機器やソフトの損害に対して、 当社では一切の責任を負えませんので、あらかじめご了承ください。
- 本製品のご使用、または使用不能から生じる付随的な損害(事業利 益の損失、中断を含む)に対して、当社では一切の責任を負えませ んので、あらかじめご了承ください。
- 本製品またはSDメモリーカードの不具合で録音されなかった場合 の内容の補償についてはご容赦ください。

#### 著作権について

- 放送やCD、レコード、その他の録音物(ミュージックテープ、カ ラオケテープなど)の音楽作品は、音楽の歌詞、楽曲などと同じく、 著作権法により保護されています。
- 従ってそれらから録音したデータを売ったり、配ったり、譲ったり、 貸したりする場合、及び営利(店のBGMなど)のために使用する 場合には、著作権法上、権利者の許諾が必要です。
- 使用条件は、場合によって異なりますので、詳しい内容や申請、そ の他手続きについては、「日本音楽著作権協会」(JASRAC)におた ずねください。(JASRAC 本部: TEL. 03-3481-2121)

### 商標について

- Windowsは、Microsoft Windows operating systemの略称です。
- Windows、Windows Mediaは、米国Microsoft Corporationの 米国およびその他の国における登録商標です。
- その他記載された社名および商品名は、各社の商標または登録商標 です。なお、本文中にTM、® はマーク明記しておりません。

# <span id="page-9-0"></span>**使用上のご注意**

### 大切な録音や再生は事前に確認を

に 大切な録音や再生の場合は、正常に録音や再生ができることを必ず事前 に確認してください。

#### SDメモリーカードを準備してください

本機は内蔵メモリを搭載していないため、SDメモリーカード(別売)が 必要になります。ご使用する前にご準備ください。詳しくは、*P.22*をご 覧ください。

#### 曲名を日本語で表示するには

曲名を日本語で表示するには、付属の「曲名日本語表示ファイルCD-ROM」に入っている「FONT.\$\$\$」ファイルを、曲ファイルの入って いるSDメモリーカードにコピーする必要があります。詳しくは、*P.25*を ご覧ください。

### 使用環境について

使用できる温度の範囲は、0~40℃(結露しない状態)です。 温度差の大きい場所へ急激に移動すると、本機の内部や外部に水滴が付 く(結露)ことがあります。結露は故障や正常な再生ができなくなる原 因となりますので、ご注意ください。

温度差の大きい場所へ移す場合は、結露の発生を防ぐために、本機のビ ニール袋に入れて密封しておき、周囲の温度になじませた後、袋から取 り出してください。

また、結露が発生した場合は、故障の原因となりますので、電池を本機 から取り外し、水滴が消えるまで待ってから、お使いください。

#### 本書について

- 本書に記載している表示画面の表示は、一部変形・省略しているも のもあります。
- 本製品に関するお問い合わせ、およびサポート、カタログ掲載内容 については国内限定とさせていただきます。
- 本書に記載の外観および仕様は、製品改良のために予告なく変更す ることがあります。

#### お手入れ

#### 柔らかい布でからぶきをしてください。

● ベンジンやアルコール、シンナーなどでふいたりしますと、変質、 変色することがありますので使用しないでください。

# <span id="page-11-0"></span>**主な特長**

SDメモリーカードスロット搭載

● SDメモリーカード(別売)は、64MB~1GBまで対応しています。 →*P.22*

#### USBフラッシュディスク機能

● 付属のUSBケーブルでパソコンに接続すると、音楽ファイルだけ でなく、画像ファイルやその他のデータをSDメモリーカードに保 存できます。→*P.31*

#### MP3・WMA対応

● MP3、WMA形式のファイルを再生できます。→*P.27* ● 自分でCDから取り込んだ曲ファイルだけでなく、インターネット からダウンロードした曲ファイルも再生できます。→*P.30*

### ID3タグ対応

● 曲名などの曲情報を表示できます。→*P.27*

#### A-Bリピート機能

● 聞きたいパートを何度でも繰り返し再生できます。→*P.48*

#### イコライザ機能

● 曲に合わせて音質を選ぶことができます。→*P.46*

# <span id="page-12-0"></span>**付属品を確認する**

はじめに、付属品がそろっているか確認してください。

● 本体……………………………1 ● 単4形アルカリ乾電池 ......1 ĹŲś ● 専用USBケーブル ........1 ● ポーチ.................................1 ● 本書(保証書付)...........1 ● ネックストラップ ●曲名日本語表示ファイル CD-ROM ......................1 付きイヤホン .................1

※ 以降本書では、上記の「専用USBケーブル」を「USBケーブル」と表記します。 ※ SDメモリーカードは別売です。

は じ め

# **各部の名前**

<span id="page-13-0"></span>は じ め に

【上面】  $\mathcal{D}$  $\circled{2}$ 

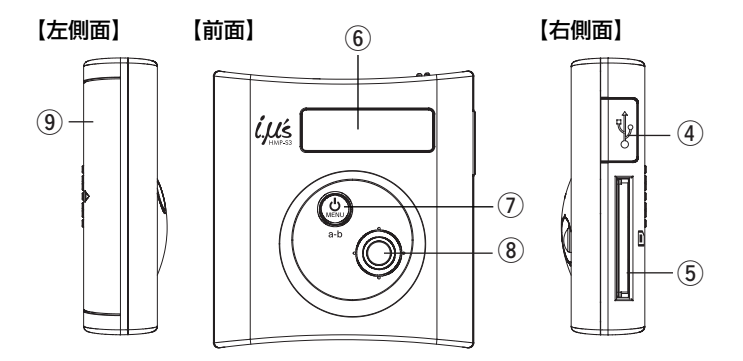

- (1) イヤホン端子 (2)ストラップ通し穴 eHOLD(ホールド)スイッチ (4) USB端子 (5) SDメモリーカードスロット  $(6)$ 表示画面 (7)電源/MENU(メニュー)ボ タン ※ A-Bリピート機能 (→**P.48**)にも 使用します。
- $\mathcal{O}$ 操作ボタン
	- ※ 再生/一時停止/停止/早送り/ 早戻し/音量調節などの基本操作 (→P.21, 41, 43) 時に使用します。

 $\circled{3}$ 

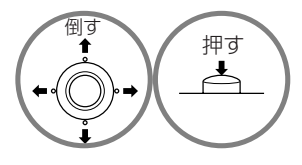

 $(9)$  電池ぶた

# <span id="page-14-0"></span>**表示画面の見方**

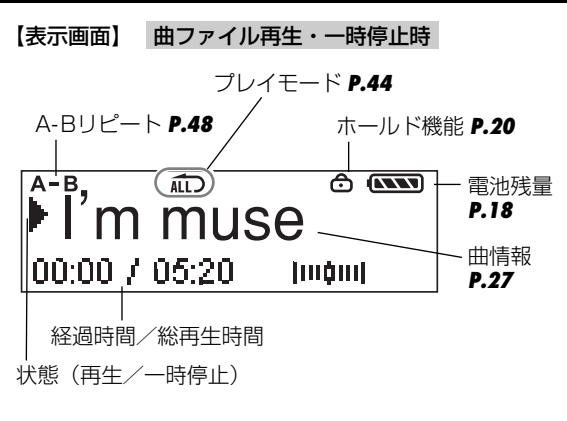

【表示画面】 曲ファイル表示・停止時

状態(曲ファイル)

注意

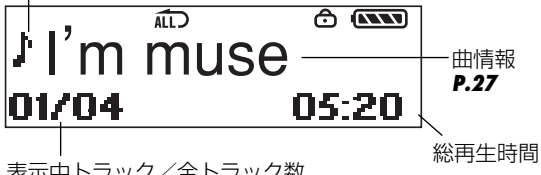

表示中トラック/全トラック数

曲名を日本語表示する場合は、付属の「曲名日本語表示ファイル CD-ROM」に入っている「FONT.\$\$\$」ファイルを、曲ファイ ルの入っているSDメモリーカードにコピーする必要があります (*P.25*)。

は じ め に

# <span id="page-15-0"></span>**準備する**

準 備 す る

# **電池を入れる/交換する**

電池の交換は電源をオフにして行ってください。本体が故障したり、 曲ファイル及びデータが破損する恐れがあります。(「電源をオンにす る/オフにする」*P.20*)

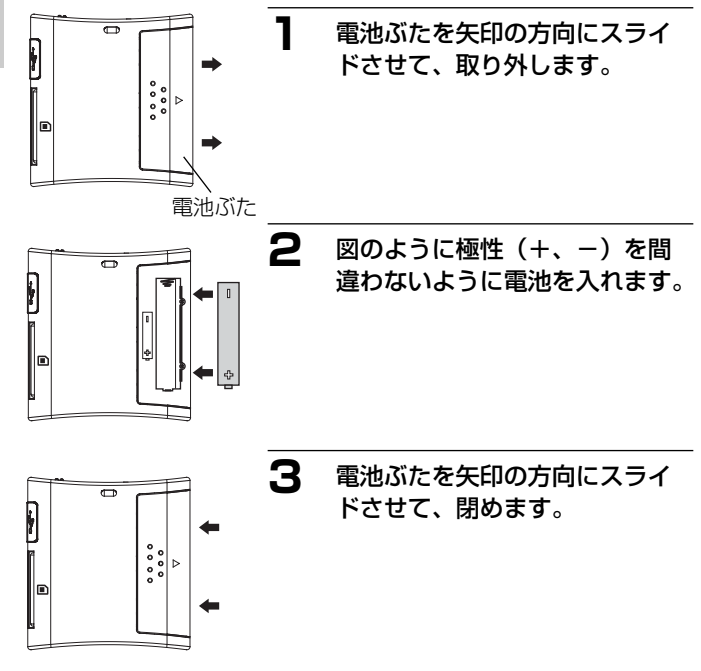

<span id="page-16-0"></span>注意

● 電池カバーを乱暴に開かないでください。破損する恐れがあります。 ● 雷池カバーを開閉する場合は、雷池が落下しないようにご注意くだ さい。

#### **■使用できる電池について**

本機は単4形アルカリ乾電池以外に、単4形ニッケル水素電池を使用で きます(日立マクセル(株)HR-4SD推奨)。

注意

- 単4形マンガン乾雷池は使用できません。雷池寿命が極端に短くな ったり、誤動作を起こす場合があります。
- 付属のアルカリ乾雷池は基本操作を確認していただくために同梱し ているものです。実際に使用される場合は、市販の単4形アルカリ 乾雷池もしくは単4形ニッケル水素雷池をご使用ください。
- オキシライド乾雷池を使用することは可能ですが、雷池残量の表示 など正しく表示できない場合があります。

### <span id="page-17-0"></span>**■電池残量表示について**

表示画面の右上のアイコンは、電池残量を示しています。 電池残量が少なくなったら、新しい電池と交換してください。

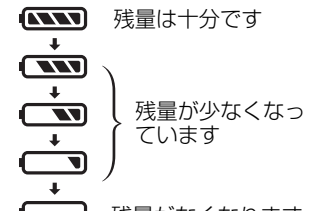

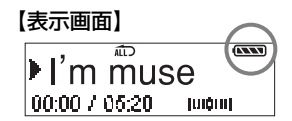

残量がなくなります

※ この表示の場合、バックライトが点灯しなかったり、正常に動作できない 場合がありますので、新しい電池と交換することをおすすめします。

#### 注意

- 使いきった電池は、各自治体の条例に従って処分してください。
- 録音中、録音一時停止中、再生中、消去中に電池を抜くと、録音内 容は保存されません。また、録音内容が壊れる可能性がありますの で操作中に電池を抜かないでください。
- 使用状況や環境によって正しく表示されないことがあります。
- 電池残量の表示はご使用上の目安としてお使いください。

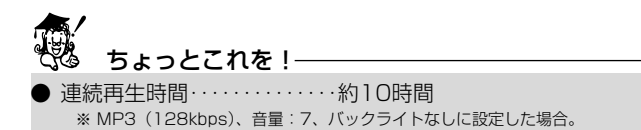

# <span id="page-18-0"></span>**イヤホンを使用する**

本機はネックストラップ付きイヤホンを採用しています。

**1** 付属のネックストラップ付きイヤホンを図のようにネジ を緩めて、ストラップ部を外します。

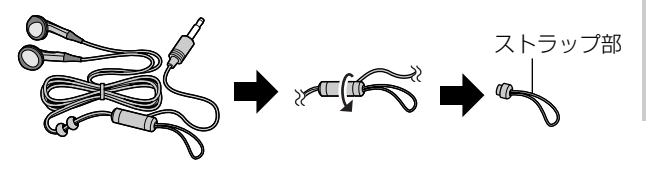

**2** ストラップ部を本体のストラップ通し穴に通し、ネジを 締めてストラップ部を元のように取り付けます。

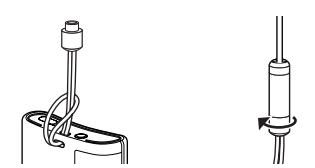

**3** イヤホンのプラグをイヤホン端子に差し込みます。

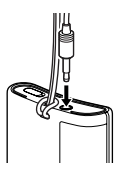

# <span id="page-19-0"></span>**電源をオンにする/オフにする**

電源をオンにする

図のように電源/MENUボタンを長押し して、電源をオンにします。 【前面】

注意

準 備 す る

● ホールド時は電源が入りますが、表示画 面に「Hold!」が表示され、電源がその 後すぐ切れます。ホールド状態を解除し てから電源を入れ直してください。

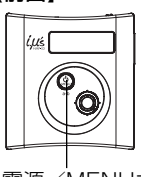

電源/MENUボタン

#### 電源をオフにする

### 電源/MENUボタンを電源が切れるまで押し続けます。

#### 注意:

● 電源/MENUボタンを押す操作が短すぎると、電源がオフになら ない場合があります。

# **ホールド機能を使う**

カバンに入れて使うときなどに誤ってボタンが押されて動作するのを 防ぐためにホールド機能を使用します。

HOLDスイッチを矢印方向にスライドさせると、ホールド状態 になります。

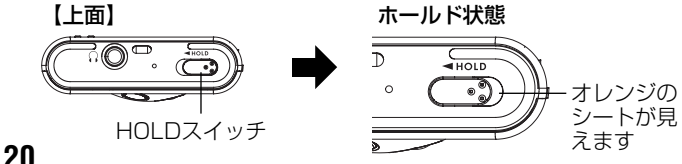

<span id="page-20-0"></span>ホールド時は、表示画面に「 e (鍵マーク)」が表示され、各操作ボ タンがはたらかなくなります。

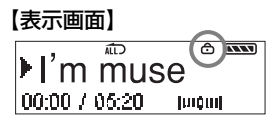

解除時 解除するときは、HOLDスイッチを元の位置に戻します。

準 備 す る

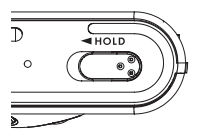

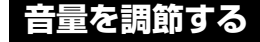

再生または一時停止、停止中に、操作ボタンを上(音量+)または下 (音量-)の方向に倒します。

【前面】

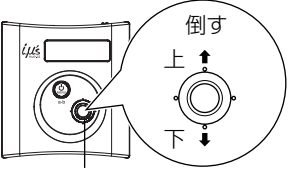

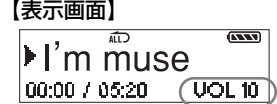

操作ボタン

0(無音)から15までの間で調節できます。

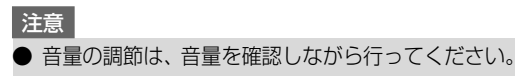

# <span id="page-21-0"></span>**SDメモリーカードについて**

### **■使用できるSDメモリーカード**

本機はSDメモリーカード(別売)を使用します。 (64/128/256/512MB/1GB対応) (株)アイ・オー・データ機器、(株)ハギワラシスコム、(株)アドテック のSDメモリーカードを推奨します。ご使用の際は、必ずSDメモリー カードに付属の取扱説明書をあわせてお読みください。

### 注意

- **SDメモリーカード以外を差し込まないでください。**
- 新しいSDメモリーカードや、他のデジタル機器やパソコンで使用 されたSDメモリーカードを使用する場合は、フォーマット(初期 化)してから使用してください。(*P.55*)
- **SDメモリーカードの種類によって処理速度が遅くなる場合があります。** ● 無理な力を加えたり、乱暴に扱わないでください。また、静電気を 帯びていると、認識されなかったり、本体が誤動作することがあり ます。大切なデータは別のメディア(MOディスク、ハードディス ク、CD-Rなど)へバックアップとしてコピーされることをおすす めします。
- SDメモリーカードを使用中、誤動作や故障によって、保存内容が 失われる場合があります。保存されたデータの損失については、故 障や損害の内容および原因にかかわらず、当社では一切の責任を負 いません。あらかじめご了承ください。
- SDメモリーカードに異常があると思われる場合は、フォーマット し直すことによって、正常に動作することがあります。(そのとき 保存されているデータは消去されます。)(*P.55*)
- SDメモリーカードは取込や消去を繰り返すとデータ処理能力が落 ちる場合があります。定期的にフォーマットすることをおすすめし ます。(*P.55*)

<span id="page-22-0"></span>● SDメモリーカードの金属端子部を手や金属で触らないでください。 金属端子部が汚れているときは、乾いた布などで軽く拭き取ってく ださい。

### **■SDメモリーカードの差し込み/取り出し**

SDメモリーカードを差し込んだり、取り出したりする場合は、必ず電 源オフの状態で行ってください。SDメモリーカードやSDメモリーカ ード内の曲ファイル及びデータが破損する原因になります。(「電源を オンにする/オフにする」*P.20*)

ラベル面 「カチッ」 「カチッ」 【右側面】 **1** 矢印方向にSDメモリーカードを、「カチッ」と音がする までしっかりと差し込みます。 **2** 取り出すときは、「カチッ」と音 がするまで押すと、SDメモリー カードを取り出せる状態になり ます。

**3** 矢印方向にSDメモリーカードを 引っ張って取り出します。

### <span id="page-23-0"></span>**■書き込み禁止スイッチ**

書き込み禁止スイッチを「LOCK」 にすることで大切なデータを保護 することができます。新たにSD メモリーカードにデータを転送/ 消去したり、編集するときは、 「LOCK」を解除してください。

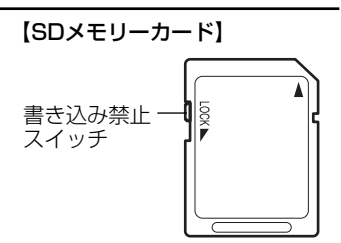

# <span id="page-24-0"></span>**再生する前に**

# **曲名を日本語表示にする**

曲名を日本語で表示する場合は、付属の「曲名日本語表示ファイル CD-ROM」に入っている「FONT.\$\$\$」ファイルを、曲ファイルの 入っているSDメモリーカードにコピーする必要があります。以下の手 順に従って操作してください。

### **1** 付属のCD-ROMをパソコンのCD-ROMドライブにセッ トします。

付属のCD-ROMは「マイコンピュータ」に「HMP-S3」とし て表示されます。「HMP-S3」を開き、「FONT.\$\$\$」ファイ ルが表示されているか確認します。

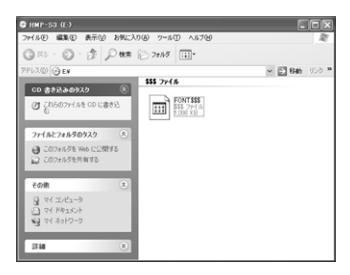

**2** *P.31*の手順2に従って、本機とパソコンを接続します。 本機をパソコンに接続する前に、必ずSDメモリーカードを差 し込んでください。

**3** 「マイコンピュータ」を開き、本機に該当する「リムーバ ブルディスク」が表示されているか確認します。

本機は、「リムーバブルディ スク」として表示されます。 「リムーバブルディスク」が 表示されていない場合は、 故障とお考えになる前に *P.58*をご覧ください。

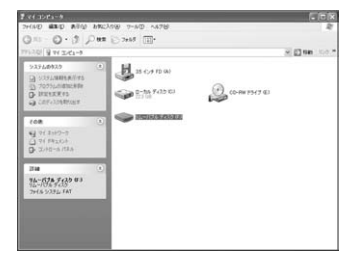

再 生 す る 前 に

**4** 本機に該当する「リムーバブルディスク」に 「FONT.\$\$\$」ファイルをドラッグ&ドロップ(コピー) します。

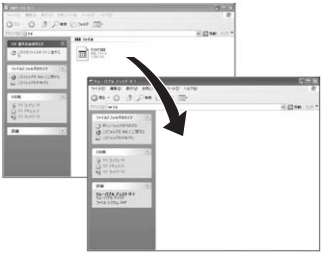

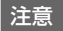

● 本機に差し込んでいるSDメモリーカードに「FONT.\$\$\$」ファイ ルがコピーされていないと、曲名を日本語で表示できません。

**5** *P.35*の手順に従って、パソコンから本機を取り外します。

# <span id="page-26-0"></span>**パソコンから曲ファイルを取り込む**

### **■パソコンから曲ファイルを取り込む前に**

#### ○再生できるファイル形式を確認する

以下の条件のファイルを再生できます。

● MP3 (MPEG-1 Audio Layer-3) ビットレート:8~320kbps

- ※ 曲情報はID3 [Ver.1] タグ形式に対応していますが、本機で表示できる曲情報は 「曲名」のみです。ID3タグ形式の他の曲情報(アーティスト名やアルバム名など) は表示されません。*P.57*
- WMA(Windows Media Audio) ビットレート:32~192kbps ※ デジタル著作権管理 (DRM9)対応のWMAファイルも再生できます。

注意

● MP3ファイルの場合は128kbps以上、WMAファイルの場合は 64kbps以上のビットレートを推奨します。上記ビットレート以下 の場合でも、再生することはできますが、音質が低いために音が割 れて聞こえることがあります。

● デジタル著作権管理(DRM)対応のWMAファイルは、デジタル データの著作権を保護するため複製に制限がかけられています。 *P.57*

再 生 す る 前 に

### <span id="page-27-0"></span>収録可能な曲数(目安)

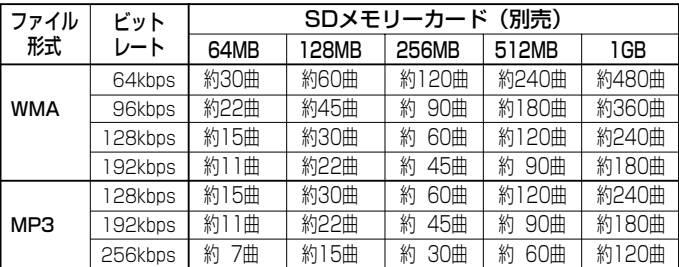

※ 一曲4分で換算した場合の目安。

# ちょっとこれを!

ビットレートの数値が大きくなると音質は向上しますが、ファイル 容量は大きくなり、SDメモリーカードに記録できる曲数は少なく なります。推奨のビットレートを目安にお試し頂き、目的に応じた ビットレート設定をしてください。

### ○パソコンの動作環境を確認する

パソコンとUSB接続する場合は、以下の条件が揃っていることが必要 です。接続する前に必ずご確認ください。

対応OS:Windows XP/2000/Me 日本語版 USBインターフェース(1.1仕様)を標準装備している機種 CD-ROMドライブを標準装備している機種

#### 注意 ● OSはプリインストールしたモデルに限ります。自作パソコンや上 記のOSでもアップグレードされた場合の動作は保証しません。 ● USBハブや拡張USBボードに接続した場合の動作は保証しません。 ● 機器の構成によっては正常に動作しない場合があります。

再 生 す る 前

**28**

#### <span id="page-28-0"></span>○音楽CDから曲ファイルをパソコンに取り込む (パソコンに録音する)

Windows Media Player10などのソフトウェアを使うと、音楽CDか らパソコンへ曲を取り込む(録音する)ことができます。 ここでは、Windows Media Player10を使った方法をご紹介します。 詳しくは、お手持ちのパソコンの取扱説明書やWindows Media Player10のヘルプをご覧ください。

### **1** 音楽CDをパソコンのCD-ROMドライブに入れます。

### **2** Windows Media Player 10を起動します。

# **3** 画面上部の「取り込み」ボタンをクリックします。

音楽CDから読み込んだ曲がリスト表示されます。すべての曲 (チェックボックス)にチェックマークが付けられています。

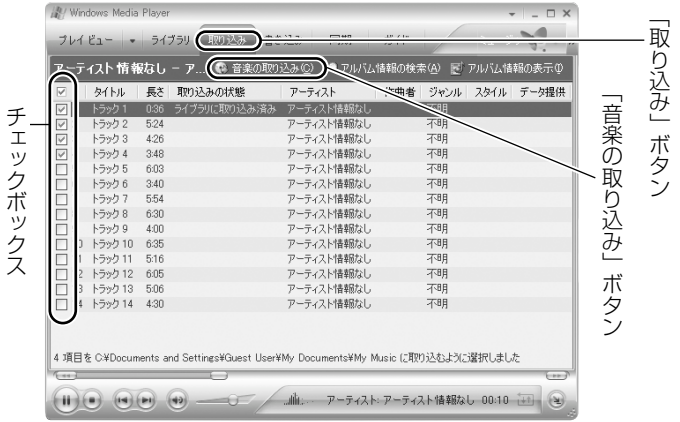

再 生 す る 前 に

#### <span id="page-29-0"></span>**4** 取り込まない曲のチェックボックスをクリックし、チェ ックマークを外します。

**5** 「音楽の取り込み」ボタンをクリックします。 選択した曲の取り込み(パソコンへの録音)が始まります。

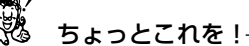

- [ツール] ― [オプション] ― [音楽の取込] で、取り込み場所、 取り込みの形式、取り込みの音質(ビットレート)などを変更する ことができます。
- 特に変更をしない場合(初期設定)は、「マイミュージック」フォ ルダ内に「アーティスト名」フォルダが作成され、取り込んだ曲は そのフォルダ内に保存されます。アーティスト名を持たない場合は、 「アーティスト情報なし」フォルダが作成され、そのフォルダ内に 保存されます。

#### ○音楽配信サイトからの音楽購入について

本機は、音楽配信サイトから購入して、ダウンロードした曲ファイル を取り込んで聞くことができます。

- 音楽配信サイトからの購入方法やダウンロードのしかたなどについ ては、音楽配信サイトの情報をご覧ください。
- ダウンロードした曲ファイルが本機で再生できるかどうかについては 「再生できるファイル形式を確認する」をご確認ください。→*P.27*

生 す る 前 に

再

#### <span id="page-30-0"></span>**■パソコンに接続し、曲ファイルを取り込む**

- **1** *P.23*の手順に従ってSDメモリーカードを本機に差し込 みます。
- **2** 本機の電源をオンにして、付属のUSBケーブルの大き いコネクタをパソコン本体のUSBポートへ、小さいコ ネクタを本機のUSB端子へしっかりと接続します。 差し込む向きにご注意ください。

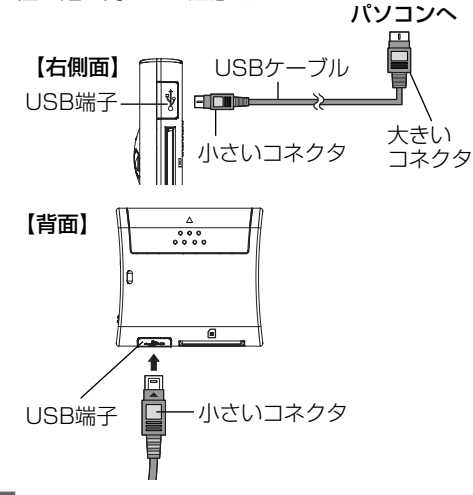

注意

● パソコンに接続する場合は、必ず本機の電源をオンにしてから接続 してください。接続した後に本機の電源をオンにすると、本機が正 しく認識されない場合があります。

再 生 す る 前 に

- 初向接続時は「新しいハードウェアが見つかりました」ウィザード が表示され、自動的にパソコンが本機を認識する動作を行います。 設定が終わると消えますので、そのままお待ちください。
- ●「新しいハードウェアの検索ウィザード」画面が表示された場合は、 [次へ]をクリックし、画面の指示に従ってください。「検索ウィザ ードの完了」画面が表示されたら、[完了]をクリックします。
- Windows XPをお使いの場合に、OS <del>menturi</del>al <br>種のファイルのディスクを挿入したり、デバイスに接続したりするたび 側の自動再生ウィザードが表示された 場合は、[何もしない]を選び、[OK]を クリックします。 。<br>GOOGOOOOOOOOK (手用

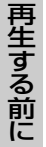

#### **3** 「マイコンピュータ」を開き、本機に該当する「リムー バブルディスク」が表示されているか確認します。

本機は、「リムーバブルディスク」として表示されます。「リム ーバブルディスク」が表示されていない場合は、故障とお考え になる前に*P.58*をご覧ください。

フォルダを聞いてファイルを表示する

**OK 一 キャンセル** 

**NEGRO** □常に媒択した動作を行う。

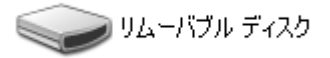

### **4** Windows Media Player 10を起動して、「同期」をク リックします。

「同期の開始」

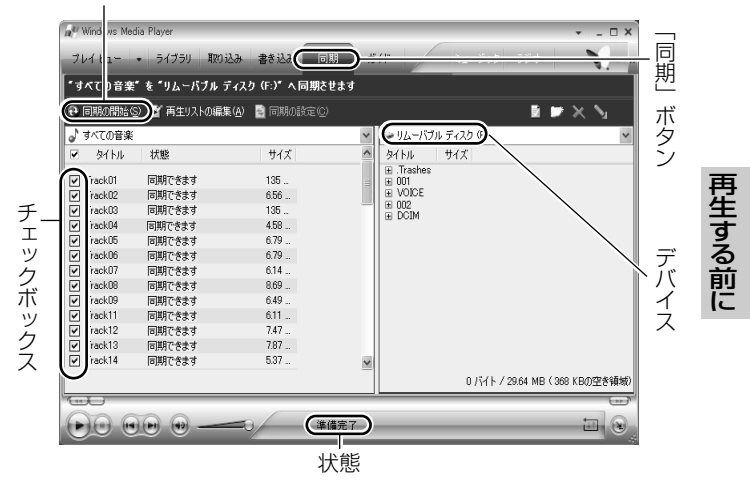

### **5** 転送したい曲をメニューから選択します。

チェックボックスにチェックが入っていることを確認します。 (個別に選ぶことができます。)

#### **6** デバイスの項目で本機に該当するリムーバブルディスク を選択します。

#### **7** 「同期の開始」をクリックして、転送を開始します。 転送を開始すると状態が「転送しています」と表示されます。 転送が終了すると「デバイスへ同期済み」に変わります。

#### 注意

● 本機の表示画面に「処理中...」と表示されているときは、USBケー ブルは抜かないでください。保存されている曲ファイルや記録され ているデータなどが破損する恐れがあります。 ● パソコンと接続中は、本機のボタン操作は無効になります。

### <span id="page-34-0"></span>**■パソコンから取り外す**

パソコンから取り外すときは、以下の手順で行ってください。

#### 注意

● 正しい取り外し方をしないと、本機やパソコン、データが破損する 恐れがあります。必ず正しい取り外し方でUSBケーブルを取り外 してください。

#### **1** 本機を利用しているアプリケーションをすべて終了しま す。

**2** デスクトップの右下にある「ハードウェアの安全な取り 外し」をクリックします。

Windows XPの場合 Digicam USB Mass Storage - ドライブ (E) を安全に取り外します

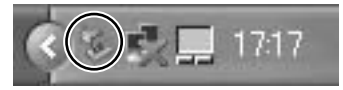

Windows 2000の場合 Digicam USB Mass Storage Device - ドライブ (J) を停止します

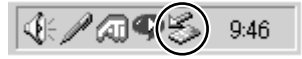

Windows Meの場合 USB ディスク - ドライブ (E:) の停止

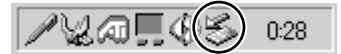

再 生 す る 前 に

### **3** 「USB大容量記憶装置デバイスを安全に取り外します」 をクリックします。

複数表示される場合は、本機に該当する項目をクリックしてく ださい。本機の表示は、「マイコンピュータ」などで確認して ください。

#### **4** 「安全に取り外すことができます」ダイアログが表示さ れたら、「OK」をクリックします。(Windows XPでは 「OK」のクリックは不要です。)

**5** 本機を取り外します。

再 生 す る 前 に

# <span id="page-36-0"></span>**再生する**

# **フォルダ構造について**

パソコンの操作で、SDメモリーカードの中にフォルダを作成できます。 本機では、フォルダ表示されるのは第1階層までです。第2階層以下の フォルダは表示されません(フォルダ内の曲ファイルは表示されます)。

#### 注意

● 本機で認識可能(曲ファイルが表示可能)なフォルダ階層数の制限 は、15までです。それ以下の階層では、フォルダはもちろん、曲 ファイルも認識されません。

フォルダを作成したときのSDメモリーカード内のイメージ

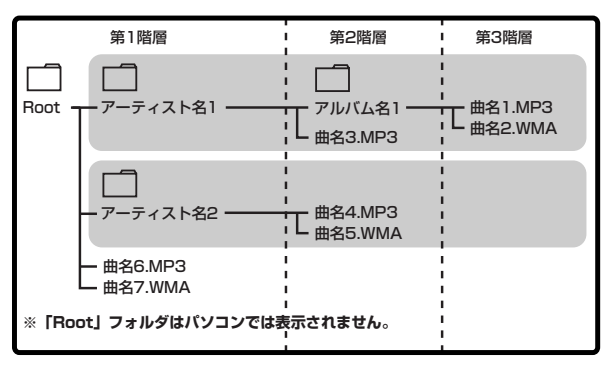

q :「アーティスト名1」フォルダに表示されるファイル 曲名1.MP3、曲名2.WMA、曲名3.MP3 (第2階層以下のフォルダ(この場合「アルバム名1」フォ ルダ)は表示されません。(フォルダ内の曲ファイルは表示 されます。))

再 生 す る

- <span id="page-37-0"></span>w :「アーティスト名2」フォルダに表示されるファイル 曲名4.MP3、曲名5.WMA
- e :「Root(ルート)」フォルダに表示されるファイル 曲名1.MP3~曲名7.WMA
	- ※「Root」フォルダは、SDメモリーカードに保存されているすべての曲が表 示されます。フォルダに入っていない曲ファイル(この場合「曲名 6.MP3」、「曲名7.WMA」)もこのフォルダ内に表示されます。

ちょっとこれを!

● SDメモリーカード内の第1階層に、好きな曲、よく聞く曲などア ーティスト/アルバムごとのフォルダを作成しておくと、再生時に 選択しやすく、便利です。

# **表示について**

### 電源を入れた直後の表示

フォルダに関係なくすべての曲ファイルが表示されます。作成したフ ォルダ内の曲ファイルのみ表示させたい場合は、フォルダ表示に切り 換えてください。

【表示画面】電源をオンにした直後の表示

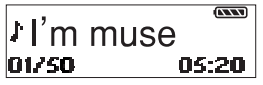

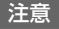

● 電源をオンにした直後は必ずすべての曲が表示されます。

### フォルダを表示する

メニューで「フォルダ」を選ぶと、フォルダ表示に切り替えられます。

**1** 停止状態で電源/MENUボタンを押して、「フォルダ」 を表示します。

【前面】 【表示画面】

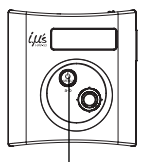

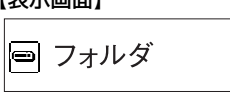

電源/MENUボタン

### **2** 操作ボタンを押します。

「Root」フォルダが表示されます。「Root」フォルダの中は、 SDメモリーカードにあるすべてのファイルが表示されます。 「Root」フォルダは作成しなくても自動で表示され、パソコン では表示されません。

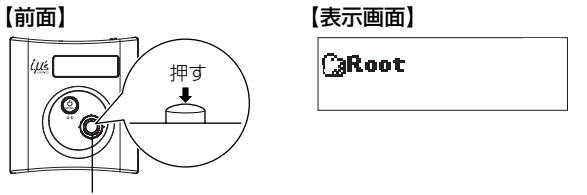

操作ボタン

**39**

再 生 す る **3** 操作ボタンを上下に倒して、再生したい曲ファイルが入 っている第一階層にあるフォルダを選びます。

【前面】

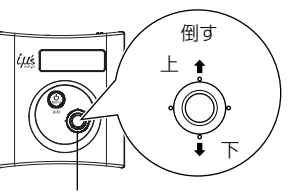

操作ボタン

【表示画面】

◎フォルダ名

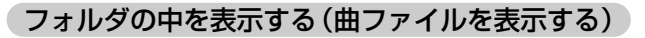

#### 停止状態で再生したい曲ファイルが入っているフォルダを選 び、操作ボタンを押します。

フォルダ内(曲ファイル)を表示しているときは「♪!が表示され、 表示画面の下に「選択しているファイル番号/フォルダ内のファイル 数」が表示されます。

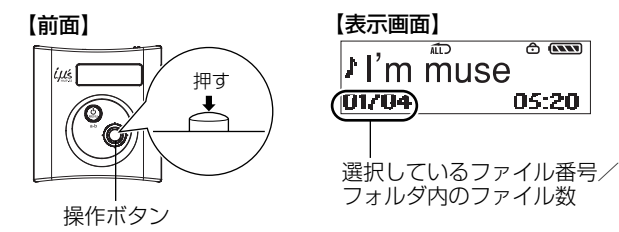

<span id="page-40-0"></span>フォルダ表示に戻る

フォルダの中を表示しているとき、停止状態で電源/MENU ボタンを押します。

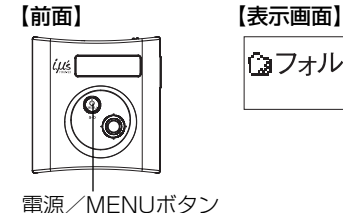

↑コォルダ名

### **曲ファイルを再生する**

### **■再生/一時停止/停止する**

再生/一時停止/停止は操作ボタンで行います。 現在の状態は、表示画面にアイコン(▶ | ■ | ♪)で表示されます。

#### 再生 する

一時停止(Ⅱ) または停止(♪) 中に、操作ボタンを押します。

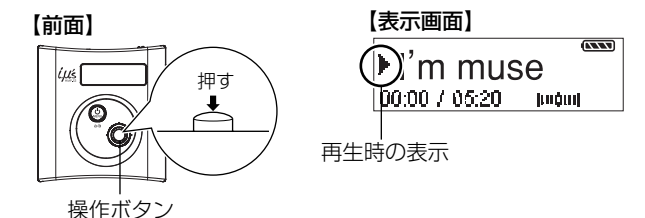

一時停止 する

再生( )中に、操作ボタンを押します。

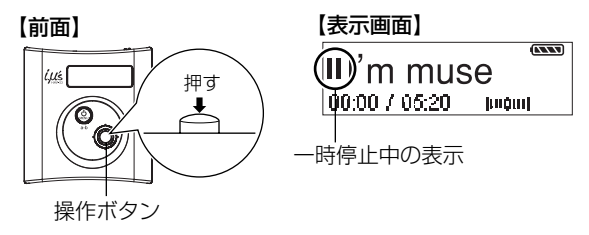

停止 する

再生(▶)または一時停止(Ⅱ)中に、操作ボタンを長押しします。

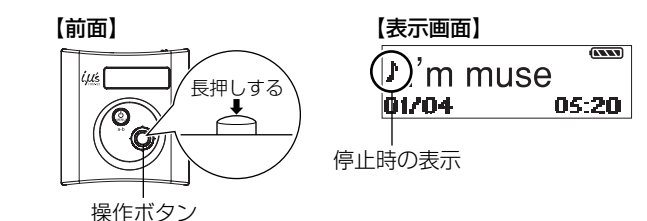

再 生 す る <span id="page-42-0"></span>**■早戻し/早送りする**

再生( )中に、操作ボタンを左右に倒します。

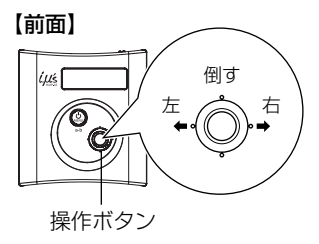

### **■1つ前/後ろの曲ファイルを表示する**

一時停止(Ⅱ)または停止(♪)中に、操作ボタンを左右に倒します。

【前面】

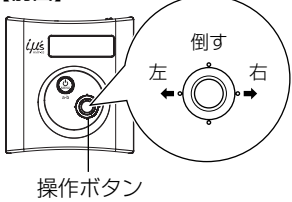

再 生 す る

# <span id="page-43-0"></span>**繰り返し/ランダム再生する**

お気に入りの曲ファイルを繰り返し再生したり、ランダム再生したり することができます。

**1** 停止状態で電源/MENUボタンを押します。 メニューが表示されます。 【前面】 【表示画面】 ίμέ フォルダ

電源/MENUボタン

**2** 操作ボタンを上下に倒して「プレイモード」を選び、操 作ボタンを押します。

選択できる「プレイモード」(4種類)が表示されます。

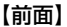

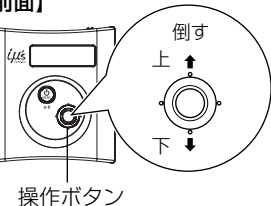

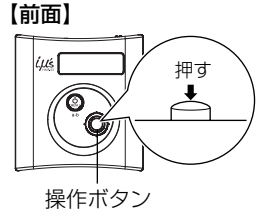

【表示画面】

☞ プレイモード

- (5) (ノーマル) アイコンなし すべての曲ファイルを1回再生します。
- (ワ (リピートワン) ゃ 1つ曲ファイルのみ繰り返し再生します。
- (リピートオール) む 同じフォルダ内の曲ファイルを繰り返し再生します。
- (リピート&ランダム) ω ⇒ 同じフォルダ内の曲ファイルをランダムに繰り返し再生します。

**3** 操作ボタンを左右に倒して、設定したい「プレイモード」 を選び、操作ボタンを押します。

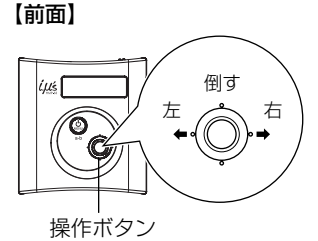

【表示画面】

■ プレイモード **NOTE CO** 

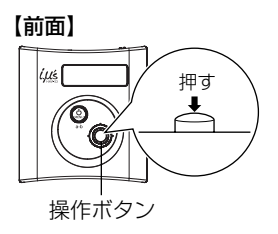

再 生 す る

# <span id="page-45-0"></span>**音質を変更する(EQ(イコライザ)の設定)**

お好みの音質を選んで再生できます。

**1** 停止状態で電源/MENUボタンを押します。

メニューが表示されます。

【前面】

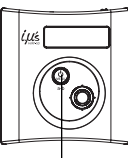

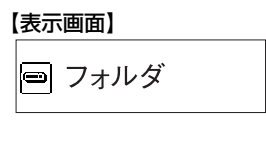

電源/MENUボタン

再 生 す る **2** 操作ボタンを上下に倒して「EQ」を選び、操作ボタン を押します。

選択できるEQ(5種類)が表示されます。

 $Nor$  (ノーマル) / $Clas$  (クラシック) / $Pop$  (ポップ) / Rock (ロック) / Live (ライブ)

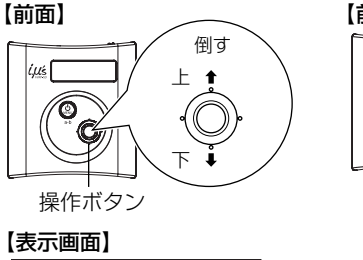

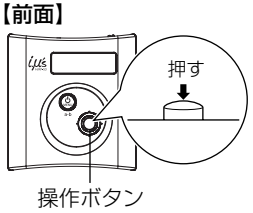

**III** EQ

**3** 操作ボタンを左右に倒して設定したい「EQ」を選び、 操作ボタンを押します。

【前面】

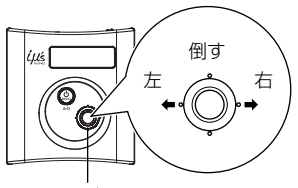

操作ボタン

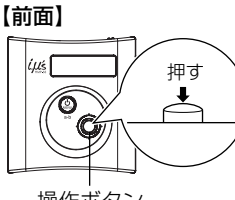

操作ボタン

【表示画面】**B** EQ Nor Clas Pop Rock Live

> 再 生 す る

# <span id="page-47-0"></span>**曲の一部を繰り返し再生する(A-Bリピート機能)**

本機では、曲の一部を繰り返し再生することができます。開始位置 (ポイントA)と終了位置(ポイントB)を設定すると、その区間を繰 り返し再生します。

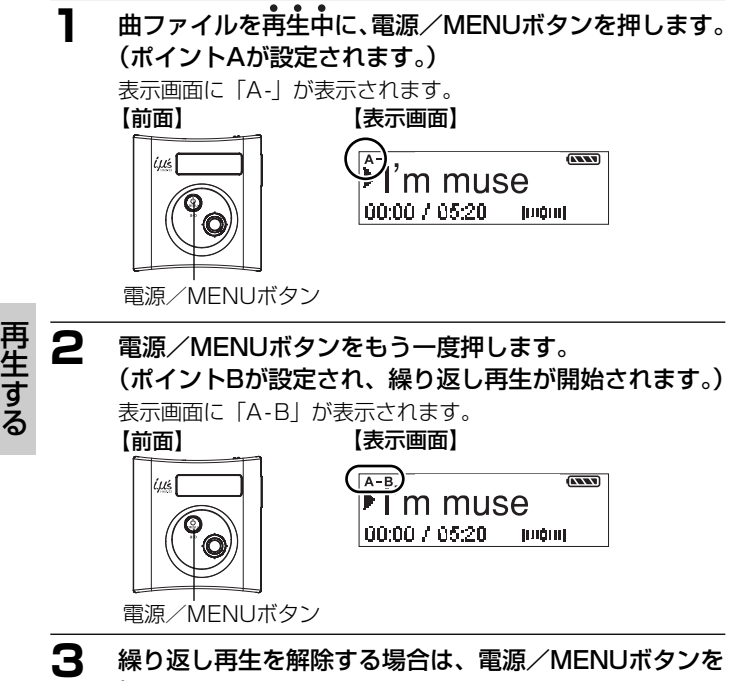

押します。

表示画面の「A-B」表示が消え、設定(ポイントA/B)は解除 されます。

**48**

# <span id="page-48-0"></span>**各種設定**

# **各種設定を変更する**

以下の操作で各種設定を変更したり、確認したりすることができます。

### **1** 停止状態で電源/MENUボタンを押します。

メニューが表示されます。

【前面】

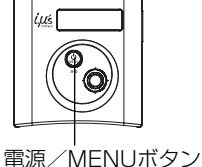

【表示画面】

➡ フォルダ

**2** 操作ボタンを上下に倒して設定したい内容を選び、操作 ボタンを押します。

【前面】

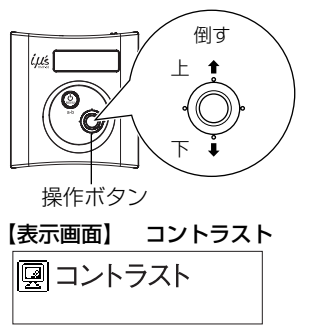

【前面】

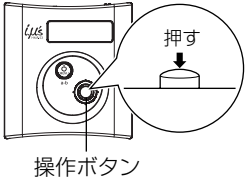

### **3** 操作ボタンを左右に倒してお好みの設定を選び、操作ボ タンを押します。

設定した内容を保存し、メニューに戻ります。

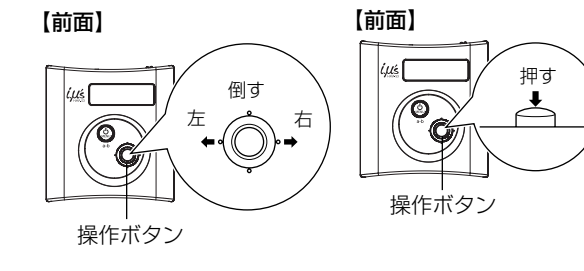

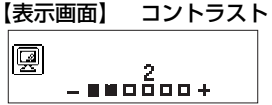

注意

·度電源をオフにするとお買い上げ時の設定 (初期値) に戻ります。

# <span id="page-50-0"></span>**メニュー項目と設定内容**

設定を変更する操作方法は「各種設定を変更する」(P.49) をご覧くだ さい。

はお買い上げ時の設定(初期値)です。

### コントラスト

表示画面のコントラスト(明るさ)を選びます。7段階(0~6)で調 節できます。  $\begin{array}{ccccccccc}\n2 & 3 & 4 & 5 \\
\hline\n\end{array}$ 明 6 暗

(お買い上げ時:2 )

パワーオフ

#### オートオフ

オートパワーオフの時間を設定します。

操作していない時間(再生や録音を停止している状態)が一定時間経 過すると、自動で電源をオフにします。省電力のための機能です。

1m :1分間操作しないと電源をオフにします。

5m :5分間操作しないと電源をオフにします。

- 10m :10分間操作しないと電源をオフにします。
- オフ :電源をオフにしません。

#### スリープ

スリープタイマーの設定をします。 設定時間が経つと、自動で電源が切れる機能です。 スリープタイマーは、電源が切れると「オフ」に戻ります。

- 15m : 15分後に電源をオフにします。 30m : 30分後に電源をオフにします。 60m :60分後に電源をオフにします。 オフ :スリープタイマーを無効にします。
	-

**51**

### バックライトタイマー

バックライトが点灯する時間を選びます。

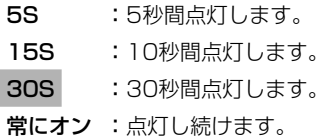

#### バージョン

バージョン情報を表示します。

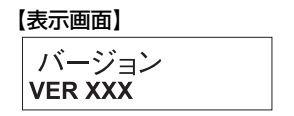

<span id="page-52-0"></span>**消去する**

# **曲ファイルを消去する**

注意

- 本機の操作では、曲ファイルの消去はできません。曲ファイルを消 去する場合は、本機とパソコンを接続して行ってください。 ● 一度消去してしまったデータは二度と元に戻すことはできません。 消去を行うときは、本当に不要なファイルかをよく確かめてから行 ってください。
- **1** *P.23*に従って消去したい曲ファイルが入っているSDメ モリーカードを本機に差し込んでから、*P.31*の手順2に 従って本機とパソコンを接続します。
- **2** 「マイコンピュータ」を開き、本機に該当する「リムー バブルディスク」をダブルクリックします。

■ リムーバブル ディスク

消去の対象が本機であることを確認してから実行してください。 誤って他のドライブを選ぶとパソコン上の大切なデータやファ イルを消去することになりますのでご注意ください。

### **3** 消去したい曲ファイルを右クリックして、[削除]を選 びます。

複数の曲ファイルを選ぶときは、「Ctrl」キーを押しながら選ん でください。

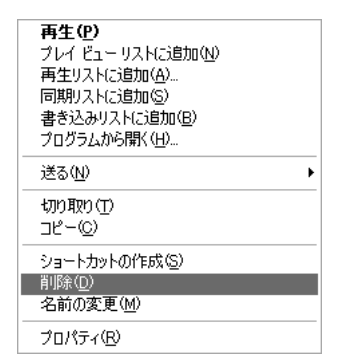

「XXXをゴミ箱へ移しますがよろしいですか?」画面が表示さ れた場合は、「はい」をクリックしてください。 消去する曲ファイルを「ゴミ箱」フォルダへドラッグ&ドロッ プした後、「はい」を選んでも消去できます。

#### **4** 終了したら、*P.35*の手順に従って本機をパソコンから 取り外します。

消 去 す る

# <span id="page-54-0"></span>**SDメモリーカードをフォーマット(初期化)する**

フォーマット (初期化) とは、SDメモリーカードに曲ファイル及びデ ータを記録できるようにする作業です。

SDメモリーカードをフォーマットする場合は、本機の操作ではできま せん。

以下の手順に従ってパソコンと接続してから行ってください。

注意

- フォーマット(初期化)すると、SDメモリーカード内のデータはす べて消去されますので、内容をよく確かめてから実行してください。 一度消去してしまったデータは二度と元に戻すことはできません。
- **1** *P.23*に従ってフォーマットしたいSDメモリーカードを 本機に差し込んでから、*P.31*の手順2に従って本機とパ ソコンを接続します。
- **2** 「マイコンピュータ」を開き、本機に該当する「リムー バブルディスク」を右クリックし、「フォーマット」を クリックします。

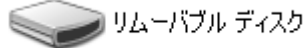

フォーマットの対象が本機であることを確認してから実行してくだ さい。誤って他のドライブをフォーマットするとパソコン上の大切 なデータやファイルを消去することになりますのでご注意ください。

消 去 す る

### **3** 「FAT32」または「FAT16」(FAT)を選び、「開始」 ボタンをクリックします。

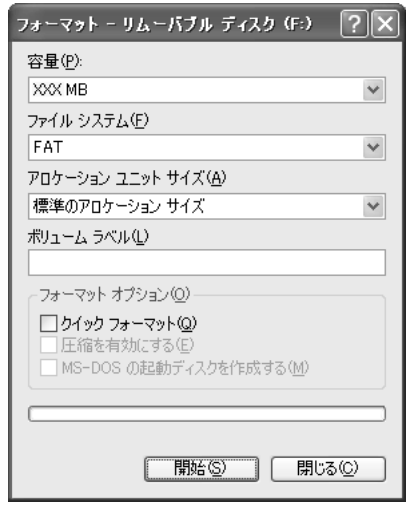

**4** フォーマットが終わりましたら、「閉じる」ボタンをク リックします。

**5** 終了したら、*P.35*の手順に従って本機をパソコンから 取り外します。

消 去 す る

<span id="page-56-0"></span>**付録**

**用語解説**

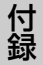

#### MP3 (MPEG-1 Audio Laver3)

ISO(国際標準化機構)のワーキンググループであるMPEGが制 定した国際規格です。この圧縮方式では、約1/10の圧縮率が得ら れます。

#### WMA (Windows Media Audio)

マイクロソフト社が開発した音声圧縮方式、及びそれを使用した オーディオファイルです。この圧縮方式では、約1/20の圧縮率が 得られます。

#### ID3タグ

MP3ファイルが持っているアーティスト名や曲名、CDアルバム 名などの曲情報で、デジタルオーディオプレーヤーで再生すると きに表示するための規格です。

### ビットレート

1秒間に転送されるデータ量の単位で、単位はbps (bit per second)。数値が多きほど音質は良くなりますが、CDとほぼ同等 の音質と言われているビットレートは、MP3では128kbps、 WMAでは64kbpsです。

#### **DRM**

デジタル著作権管理。インターネットを通じて音楽や映像を配信 する際に、違法なコピーを防止するために使われます。コンテン ツとともに再生のためのライセンスを配布するため、ライセンス のない別のパソコンでは再生できず、デジタルプレーヤーもDRM に対応していない機器では再生できません。

# <span id="page-57-0"></span>**故障とお考えになる前に**

付 録

販売店にご相談になる前に、下記をお確かめください。直らない場合 は、お買い上げの販売店へご相談ください。

#### 電池・電源

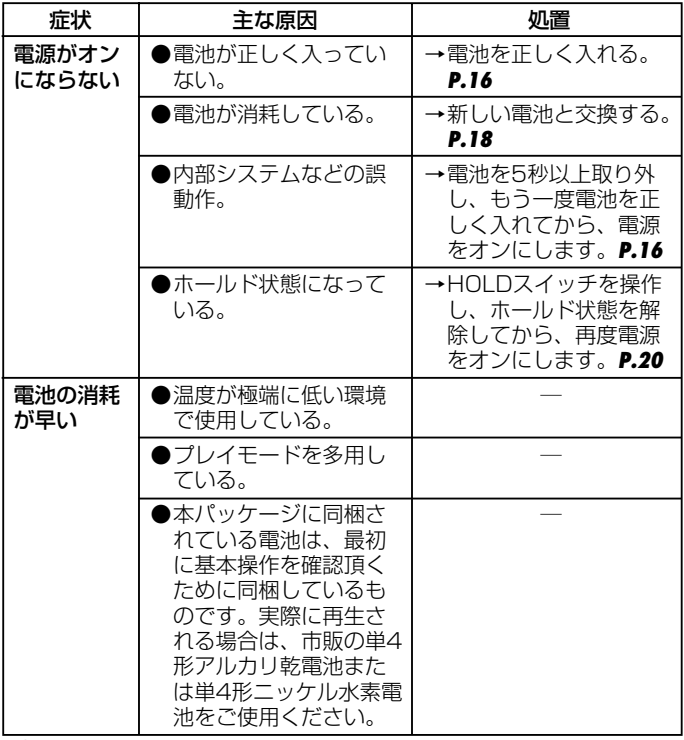

**58**

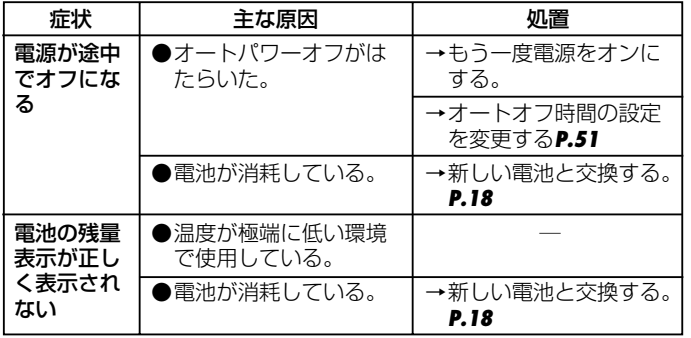

取り込み

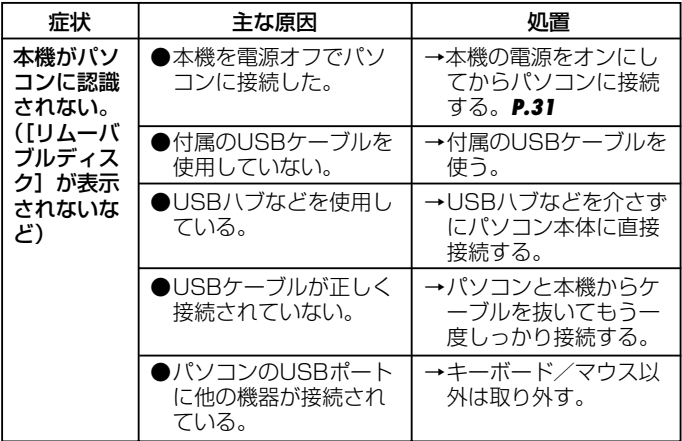

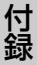

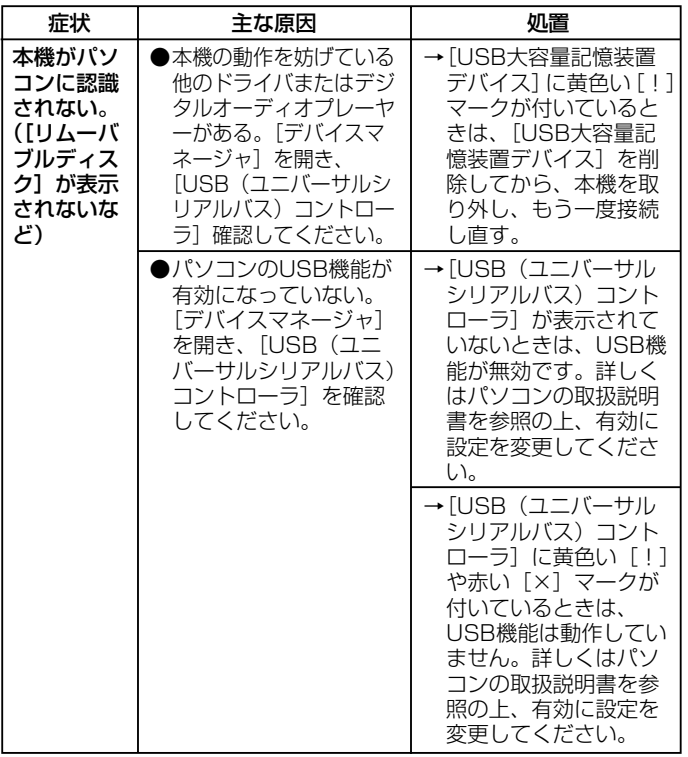

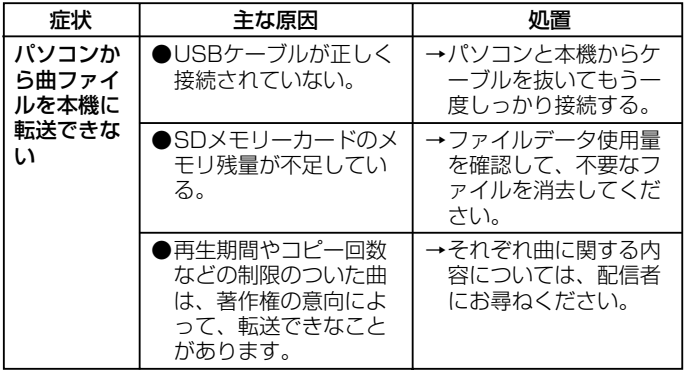

#### 「デバイスマネージャ」

「デバイスマネージャ」は、「マイ コンピュータ」から右クリックで 「プロパティ」を選ぶか、「コント ロールパネル」から「システム」 をダブルクリックして、「システム のプロパティ」から開きます。

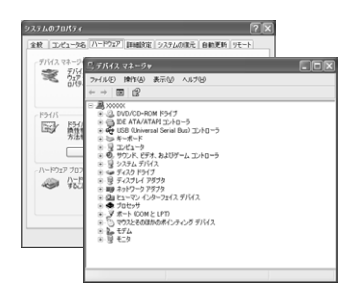

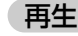

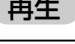

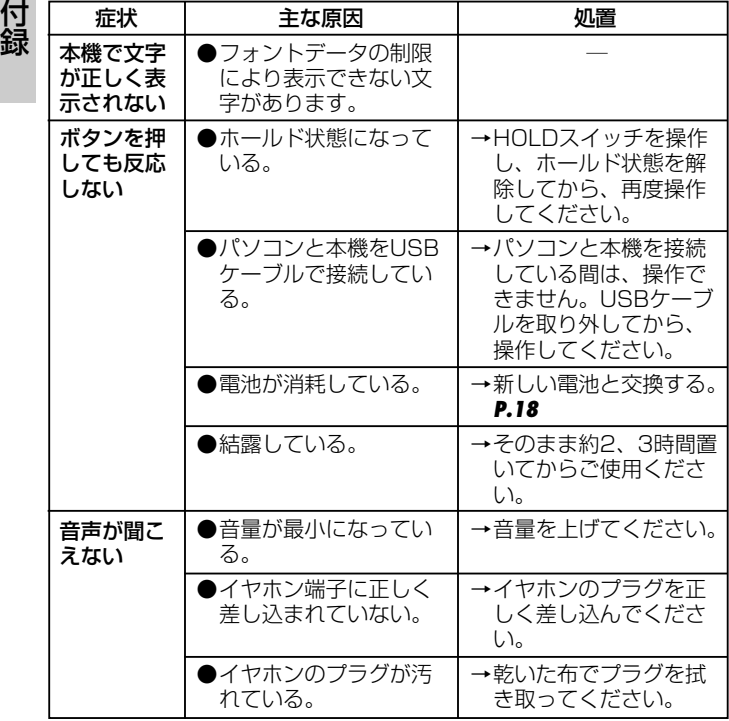

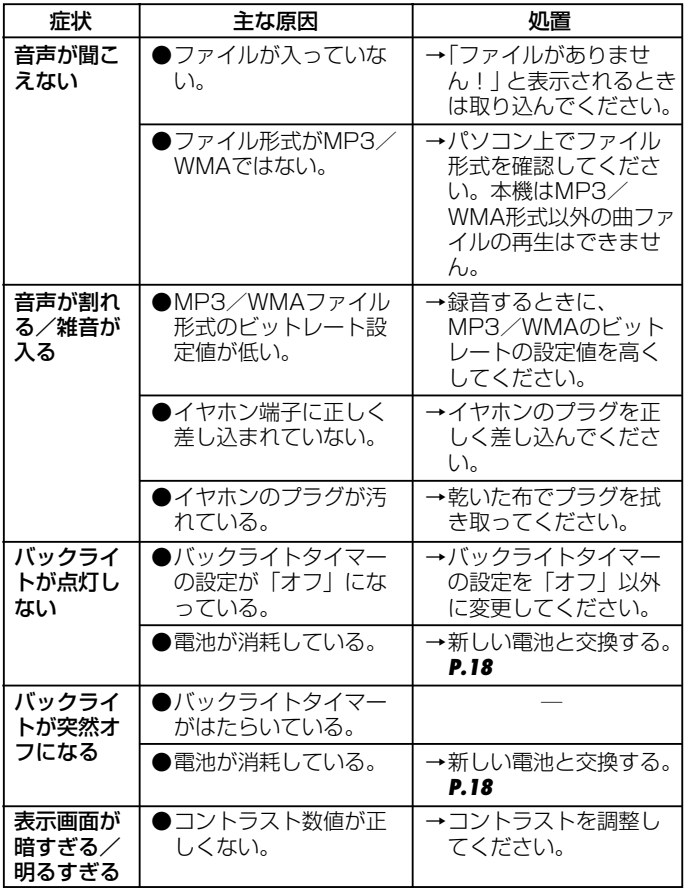

**63**

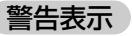

付 録 Ó

主な原因 ●再生できるファイルが 入っていない。 ●本機にSDメモリーカー ドが差し込まれていな い。 表示 ファイルが ありません! カードがあり ません! 処置 →再生できるファイルを 本機に転送してくださ い。 →本機にSDメモリーカー ドを差し込んでくださ い。

### <span id="page-64-0"></span>**仕 様**

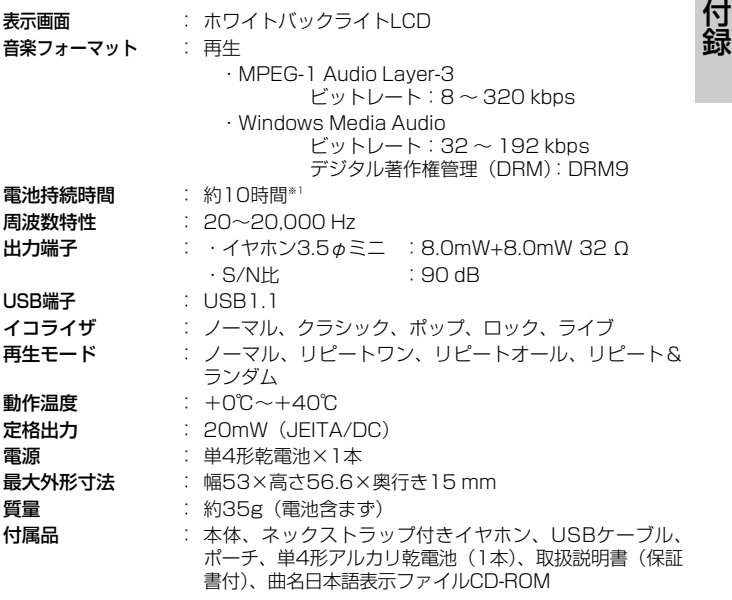

※1 電池持続時間は、MP3ファイル(128kbps)、音量:7、バックライトなしに設 定した場合。また、電池の種類、メーカー、保存状態、使用周囲温度などによって 変わります。上記はあくまでも目安であり、保証するものではありません。

# <span id="page-65-0"></span>**お客様ご相談窓口**

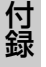

日立家電品についてのご相談や修理はお買上げの販売店へ

なお、転居されたり、贈物でいただいたものの修理などで、ご不明な点は下記窓口にご相談ください。

修理などアフターサービス に関するご相談は TEL 0120 ― 3121 ― 68 FAX 0120 ― 3121 ― 87 (受付時間) 365日/9:00~19:00

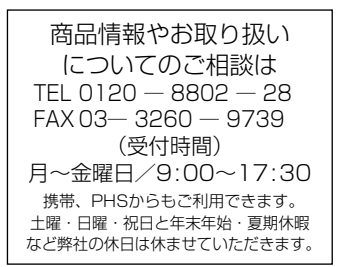

- お客様が弊社にお電話でご連絡いただいた場合には、正確にご回答 するために、通話内容を記録(録音など)させていただくことがあ ります。
- ご相談、ご依頼いただいた内容によっては弊社のグループ会社に個 人情報を提供し対応させていただくことがあります。
- 出張修理のご依頼をいただいたお客様へ、アフターサービスに関す るアンケートハガキを送付させていただくことがあります。

本書および本機の使用により生じた損失、逸失利益または第三者から のいかなる請求についても当社では一切その責任を負いかねますので、 あらかじめご了承ください。

改良のため、仕様の一部を予告なく変更することがあります。また商品 の色調は、印刷のため異なる場合もあります。あらかじめご了承くださ  $\left\{ \cdot \right\}$ 

- (ヘ)消耗品を取り替える場合。
- (ト)本書のご提示がない場合。
- (チ)本書にお買い上げ年月日、お客様名、販売店名の記載が ない場合あるいは字句を書き換えられた場合。
- 2. この商品について出張修理をご希望する場合には、出張に要す る実費を申し受けます。
- 3. ご転居の場合は事前にお買い上げの販売店にご相談ください。
- 4. 贈答品等で本書に記入してあるお買い上げの販売店に修理をご 依頼になれない場合には本書記載のご相談窓口にご相談くださ  $\mathcal{L}$
- 5. お客様にご記入いただいた保証書の写しは、保証期間内のサー ビス活動及びその後の安全点検活動のために記載内容を利用さ せて頂く場合がございますので、ご了承ください。
- 6. 本書は再発行いたしませんので紛失しないよう大切に保管して ください。
- 7. 本書は日本国内においてのみ有効です。 Effective only in Japan.

● この保証書は本書に明示した期間、条件のもとにおいて無料修 理をお約束するものです。したがってこの保証書によって保証 書を発行している者(保証責任者)、及びそれ以外の事業者に 対するお客様の法律上の権利を制限するものではありませんの で、保証期間経過後の修理等についてご不明の場合は、お買い 上げの販売店または本書のご相談窓口にお問合せください。

- 保証期間経過後の修理によって使用できる製品は、お客様のご 要望により有料修理させていただきます。
- このデジタルオーディオプレーヤーの補修用性能部品の最低保 有期間は製造打ち切り後3年です。
- 補修用性能部品とはその製品の機能を維持するために必要な部 品です。

### <span id="page-67-0"></span>デジタルオーディオプレーヤー保証書 持込修理

保証期間内に取扱説明書、本体ラベル等の注意書きにしたがって 正常な使用状態で使用していて故障した場合には、本書記載内容 にもとづきお買い上げの販売店が無料修理いたします。

お買い上げの日から下記の期間内に故障した場合は、商品と本書 をお持ちいただき、お買い上げの販売店に修理をご依頼ください。

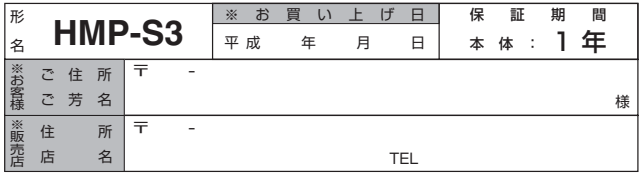

※ 印欄に記入のない場合は無効となりますから必ずご確認ください。

- 1. 保証期間内でも次のような場合には有償修理となります。
	- (イ)使用上の誤り、または改造や不当な修理による故障また は損傷。
	- (ロ)お買い上げ後の落下、引っ越し、輸送等による故障また は損傷。
	- (ハ)火災、地震、水害、落雷、その他の天災地変、公害や異 常電圧による故障または損傷。
	- (ニ)車両、船舶に搭載して使用された場合に生じた故障また は損傷。
	- (ホ)一般家庭用以外(例えば業務用)に使用されて生じた故 障または損傷。 (裏面に続く)

# 株式会社 日立リビングサプライ

〒162-0814 東京都新宿区新小川町6-29(アクロポリス東京) TEL.03 (3260) 9611 FAX.03 (3260) 9739